# **Kurzanleitung für Spielleiter zur Umstellung der Spielpläne gemäß Festlegung des Entscheidungsgremiums des TTTV vom 10.11.2020:**

## **Austragung einfache Runde in der Saison 2020/21**

## LOGIN in nuLIga/Staffelleiterzugang

#### Schritt 1 – **Rückrundenansetzungen löschen**

Spielbetrieb Organisation -> Liga auswählen -> Spielplan und Begegnungen/Rückrunde anklicken -> "alle entfernen" anklicken und bestätigen

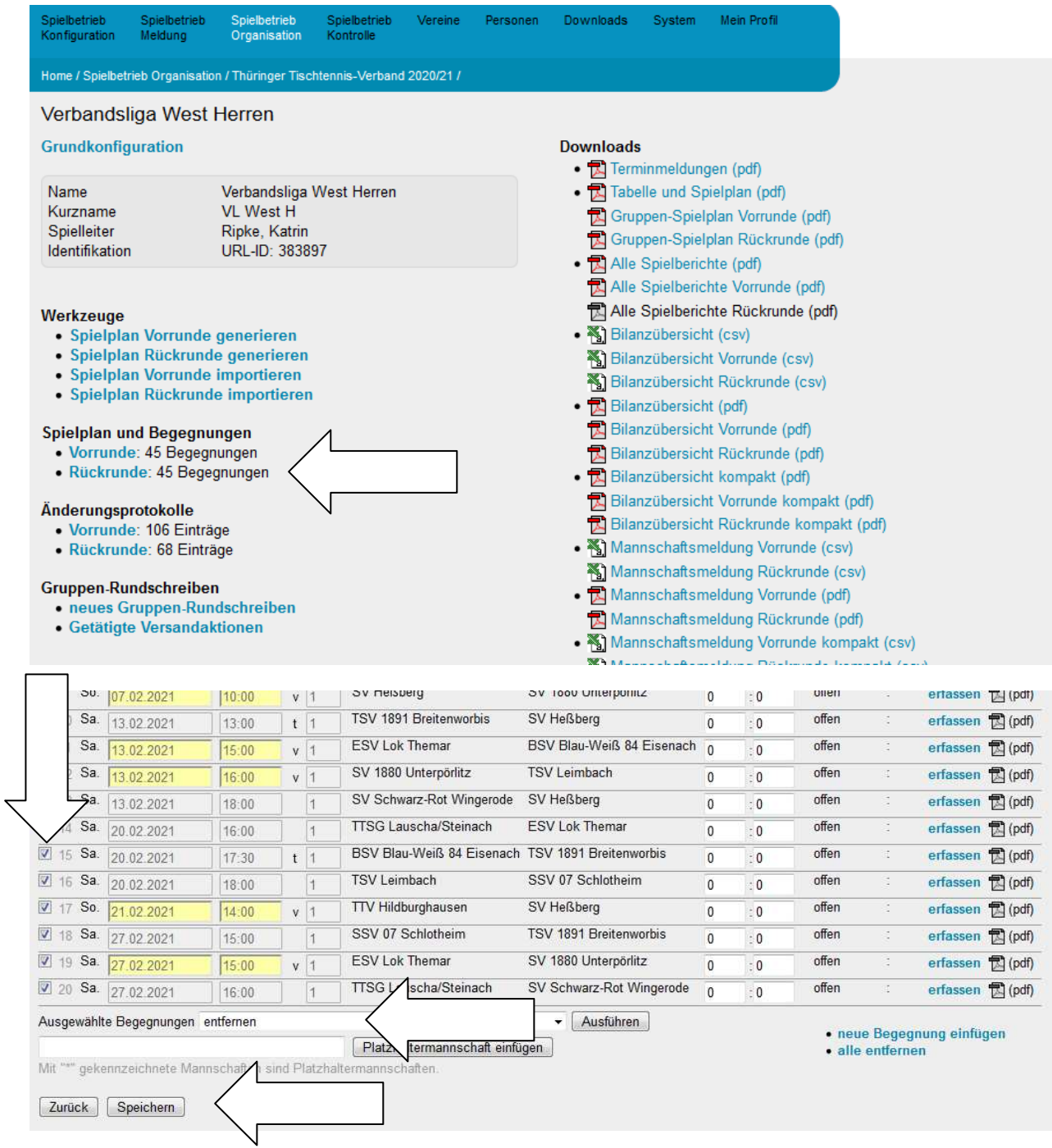

# Schritt 2 – offeneVorrundenbegegnungen bis 30.11. auf "Termin offen" setzen

Spielbetrieb Organisation -> Liga auswählen -> Spielplan und Begegnungen/Vorrunde anklicken -> betreffende Partien einzeln auswählen (vorne per Häkchen markieren -> im Bearbeitungsfilter "bearbeiten (Termin, Spiellokal, usw.)" auswählen und auf "Ausführen" klicken -> unter Aktionen "Verlegung auf unbekannten Termin" im Bearbeitungsfilter auswählen und auf "Ausführen" klicken -> unten Option "kein E-Mail-Versand" auswählen -> Speichern

Analog mit Partien im Dezember verfahren, wenn der Wettkampfbetrieb auch dann noch nicht wieder erlaubt wird bzw. Mannschaften noch nicht antreten wollen/können.

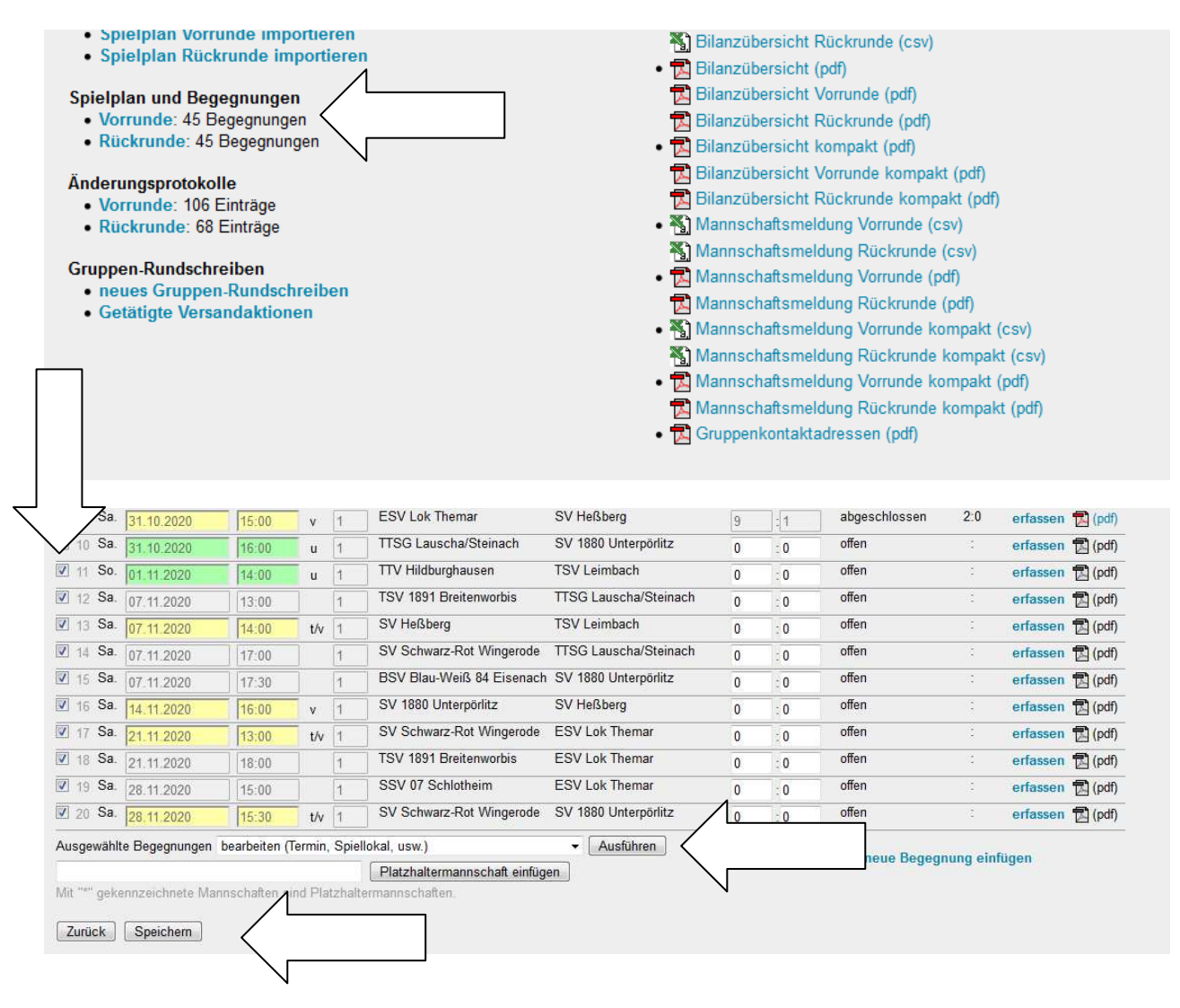

## Beachte:

**Jede Spielpaarung ist jeweils einzeln auszuwählen und zu bearbeiten !** 

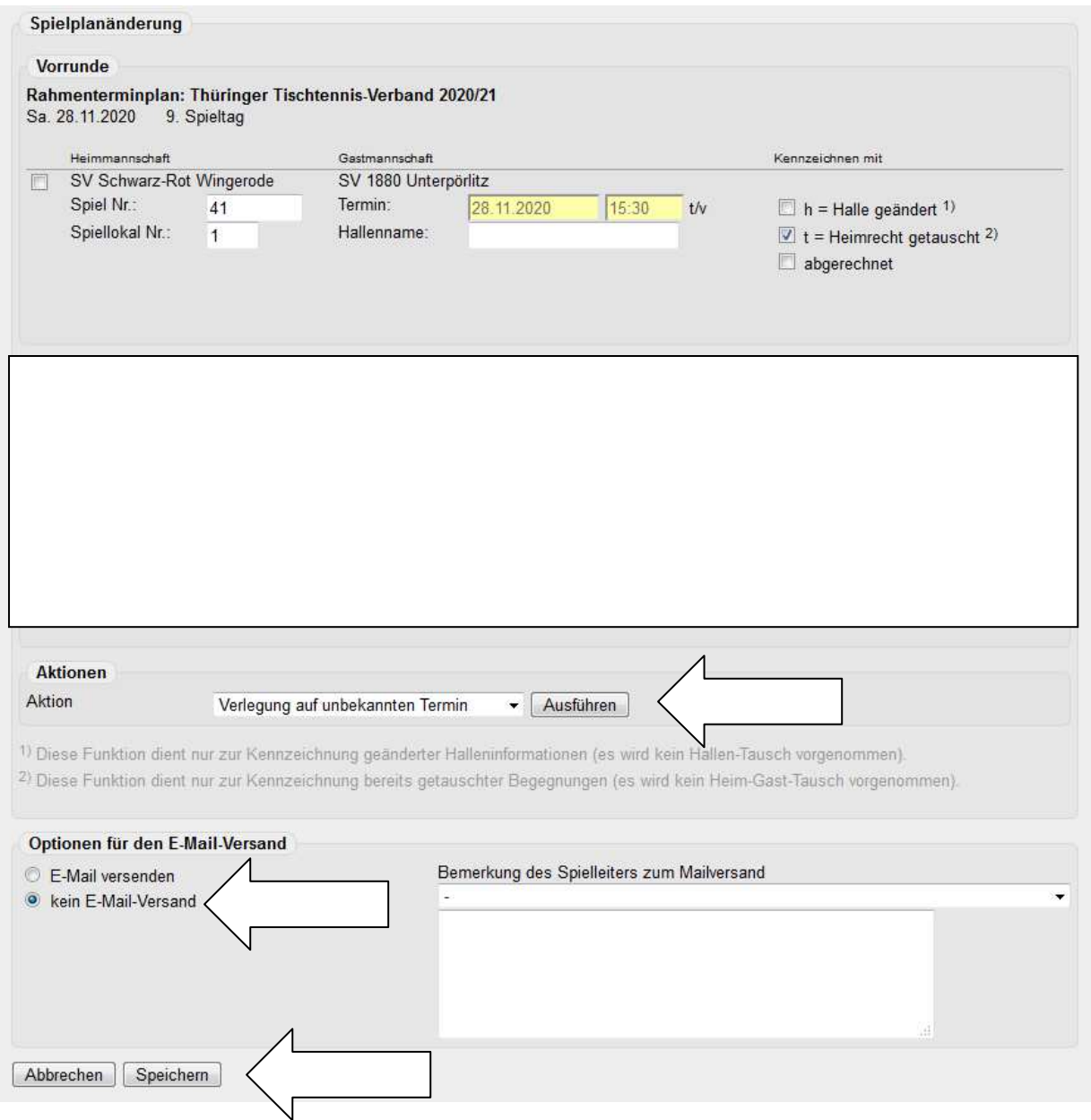

#### Schritt 3 – **Neuansetzung der abgesetzten Partien**

Die Neuansetzung der abgesetzten Partien muss "händisch" (wie in Schritt 2 beschrieben, nur unter Erfassung eines neuen Spieltermins) erfolgen.

## **Umstellung Spielplan bitte erst starten, wenn feststeht, ab wann der Wettkampfbetrieb wieder erlaubt ist.**

Supportanfragen bei technischen Problemen bitte an das Servicebüro, Anfragen zu den inhaltlichen Festlegungen des Entscheidungsgremiums des TTTV bitte an den Vizepräsidenten Sport Andreas Amend.

Bad Blankenburg, 18.11.2020 gez.: Werner Fischer (Geschäftsstelle/Servicebüro)